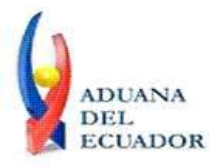

**Guayaquil, 27 de agosto de 2013**

## **SERVICIO NACIONAL DE ADUANA DEL ECUADOR**

## **DIRECCIÓN GENERAL**

## **CONSIDERANDO:**

Que el numeral 3 del artículo 225 de la Constitución de la República del Ecuador expresamente señala que son entidades del Sector Público, los organismos y entidades creados por la Constitución o la ley para el ejercicio de la potestad estatal, para la prestación de servicios públicos o para desarrollar actividades económicas asumidas por el Estado.

Que el artículo 227 de la Constitución de la República del Ecuador señala que la administración pública constituye un servicio a la colectividad que se rige por los principios de eficacia, eficiencia, calidad, jerarquía, desconcentración, descentralización, coordinación, participación, planificación, transparencia y evaluación.

Que en el Capítulo I, Naturaleza y Atribuciones, Título IV de la Administración Aduanera, regulado en el Código Orgánico de la Producción, Comercio e Inversiones, publicado en el Suplemento del Registro Oficial No. 351 del 29 de diciembre de 2010, se señala: "*El servicio de aduana es una potestad pública que ejerce el Estado, a través del Servicio Nacional de Aduana del Ecuador, sin perjuicio del ejercicio de atribuciones por parte de sus delegatarios debidamente autorizados y de la coordinación o cooperación de otras entidades u órganos del sector público, con sujeción al presente cuerpo legal, sus reglamentos, manuales de operación y procedimientos, y demás normas aplicables...".*

Que, de conformidad a las competencias y atribuciones que tiene el Director General del Servicio Nacional de Aduana del Ecuador, se encuentra determinado en el literal l) del Art. 216 del Código Orgánico de la Producción, Comercio e Inversiones, *"... l. Expedir, mediante resolución los reglamentos, manuales, instructivos, oficios circulares necesarios para la aplicación de aspectos operativos, administrativos, procedimentales, de valoración en aduana y para la creación, supresión y regulación de las tasas por servicios aduaneros, así como las regulaciones necesarias para el buen funcionamiento de la administración aduanera y aquellos aspectos operativos no contemplados en este Código y su reglamento..."*

Que, mediante Decreto Ejecutivo Nº 934, de fecha 10 de noviembre del 2011, el Econ. Xavier Cardenas Moncayo, fue designado Director General del Servicio Nacional de Aduana del Ecuador, de conformidad con lo establecido en el artículo 215 del Código Orgánico de la Producción, Comercio e Inversiones; y el artículo 11, literal d) del

1/5

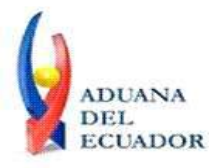

**Guayaquil, 27 de agosto de 2013**

Estatuto del Régimen Jurídico y Administrativo de la Función Ejecutiva En tal virtud, el Director General del Servicio Nacional de Aduana del Ecuador, en ejercicio de la atribución y competencia dispuesta en el literal l) del artículo 216 del Código Orgánico de la Producción, Comercio e Inversiones, publicado en el Suplemento del Registro Oficial No. 351 del 29 de diciembre de 2010.

#### **RESUELVE:**

**PRIMERO.-** Expedir los procedimientos documentados denominados:

- 1. **"SENAE-ISEE-2-3-040-V1 INSTRUCTIVO PARA EL USO DEL SISTEMA REGISTRO Y CONSULTA DE DECLARACIÓN ADUANERA SIMPLIFICADA-TRANSBORDO"**
- 2. **"SENAE-ISEE-2-3-041-V1 INSTRUCTIVO PARA EL USO DEL SISTEMA SOLICITUD DE CORRECCIÓN DE DAS-TR"**
- 3. **"SENAE-ISEE-2-3-042-V1 INSTRUCTIVO PARA EL USO DEL SISTEMA REGISTRO DE MEDIO DE TRANSPORTE"**
- 4. **"SENAE-ISEE-2-3-043-V1 INSTRUCTIVO PARA EL USO DEL SISTEMA REGISTRO DE RE-ESTIBA DE MEDIO"**
- 5. **"SENAE-ISEE-2-3-044-V1 INSTRUCTIVO PARA EL USO DEL SISTEMA SOLICITUD DE GUÍA DE DISTRIBUCIÓN"**
- 6. **"SENAE-ISEE-2-3-045-V1 INSTRUCTIVO PARA EL USO DEL SISTEMA REGISTRO Y CONSULTA DE RE-ESTIBA DE UNIDAD DE CARGA"**
- 7. **"SENAE-ISEE-2-3-046-V1 INSTRUCTIVO PARA EL USO DEL SISTEMA REGISTRO Y CONSULTA DE MATERIAL DE USO EMERGENTE"**
- 8. **"SENAE-ISEE-2-3-048-V1 INSTRUCTIVO PARA EL USO DEL SISTEMA SOLICITUD DE SALIDA DE CONTENEDOR VACÍO"**
- 9. **"SENAE-ISEE-2-3-049-V1 INSTRUCTIVO PARA EL USO DEL SISTEMA REGISTRO DE INFORME DE REGALÍA"**

## **DISPOSICIÓN FINAL**

Notifíquese del contenido de la presente Resolución a las Subdirecciones Generales, Direcciones Nacionales, Direcciones Distritales del Servicio Nacional de Aduana del Ecuador.

Publíquese en la Página Web del Servicio Nacional de Aduana del Ecuador y encárguese a la Dirección de Secretaría General del Servicio Nacional de Aduana del Ecuador el formalizar las diligencias necesarias para la publicación de la presente resolución junto con los referidos

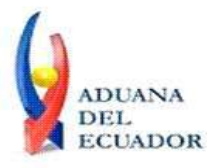

**Guayaquil, 27 de agosto de 2013**

- 1. **"SENAE-ISEE-2-3-040-V1 INSTRUCTIVO PARA EL USO DEL SISTEMA REGISTRO Y CONSULTA DE DECLARACIÓN ADUANERA SIMPLIFICADA-TRANSBORDO"**
- 2. **"SENAE-ISEE-2-3-041-V1 INSTRUCTIVO PARA EL USO DEL SISTEMA SOLICITUD DE CORRECCIÓN DE DAS-TR"**
- 3. **"SENAE-ISEE-2-3-042-V1 INSTRUCTIVO PARA EL USO DEL SISTEMA REGISTRO DE MEDIO DE TRANSPORTE"**
- 4. **"SENAE-ISEE-2-3-043-V1 INSTRUCTIVO PARA EL USO DEL SISTEMA REGISTRO DE RE-ESTIBA DE MEDIO"**
- 5. **"SENAE-ISEE-2-3-044-V1 INSTRUCTIVO PARA EL USO DEL SISTEMA SOLICITUD DE GUÍA DE DISTRIBUCIÓN"**
- 6. **"SENAE-ISEE-2-3-045-V1 INSTRUCTIVO PARA EL USO DEL SISTEMA REGISTRO Y CONSULTA DE RE-ESTIBA DE UNIDAD DE CARGA"**
- 7. **"SENAE-ISEE-2-3-046-V1 INSTRUCTIVO PARA EL USO DEL SISTEMA REGISTRO Y CONSULTA DE MATERIAL DE USO EMERGENTE"**
- 8. **"SENAE-ISEE-2-3-048-V1 INSTRUCTIVO PARA EL USO DEL SISTEMA SOLICITUD DE SALIDA DE CONTENEDOR VACÍO"**
- 9. **"SENAE-ISEE-2-3-049-V1 INSTRUCTIVO PARA EL USO DEL SISTEMA REGISTRO DE INFORME DE REGALÍA"**

en el Registro Oficial.

La presente Resolución entrará en vigencia a partir de su suscripción, sin perjuicio de su publicación en el Registro Oficial.

Dado y firmado en el Despacho Principal de la Dirección General del Servicio Nacional de Aduana del Ecuador, en la ciudad de Santiago de Guayaquil.

#### *Documento firmado electrónicamente*

Econ. Pedro Xavier Cárdenas Moncayo **DIRECTOR GENERAL**

Anexos:

- "SENAE-ISEE-2-3-040-V1 INSTRUCTIVO PARA EL USO DEL SISTEMA REGISTRO Y CONSULTA DE DECLARACIÓN ADUANERA SIMPLIFICADA-TRANSBORDO"

- "SENAE-ISEE-2-3-040-V1 INSTRUCTIVO PARA EL USO DEL SISTEMA REGISTRO Y CONSULTA DE DECLARACIÓN ADUANERA SIMPLIFICADA-TRANSBORDO"

<sup>- &</sup>quot;SENAE-ISEE-2-3-041-V1 INSTRUCTIVO PARA EL USO DEL SISTEMA SOLICITUD DE CORRECCIÓN DE DAS-TR"

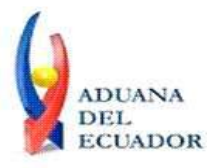

**Guayaquil, 27 de agosto de 2013**

- "SENAE-ISEE-2-3-041-V1 INSTRUCTIVO PARA EL USO DEL SISTEMA SOLICITUD DE CORRECCIÓN DE DAS-TR"

- "SENAE-ISEE-2-3-042-V1 INSTRUCTIVO PARA EL USO DEL SISTEMA REGISTRO DE MEDIO DE TRANSPORTE"

- "SENAE-ISEE-2-3-042-V1 INSTRUCTIVO PARA EL USO DEL SISTEMA REGISTRO DE MEDIO DE TRANSPORTE"

- "SENAE-ISEE-2-3-043-V1 INSTRUCTIVO PARA EL USO DEL SISTEMA REGISTRO DE RE-ESTIBA DE MEDIO"

- "SENAE-ISEE-2-3-043-V1 INSTRUCTIVO PARA EL USO DEL SISTEMA REGISTRO DE RE-ESTIBA DE MEDIO"

- "SENAE-ISEE-2-3-044-V1 INSTRUCTIVO PARA EL USO DEL SISTEMA SOLICITUD DE GUÍA DE DISTRIBUCIÓN"

- "SENAE-ISEE-2-3-044-V1 INSTRUCTIVO PARA EL USO DEL SISTEMA SOLICITUD DE GUÍA DE DISTRIBUCIÓN"

- "SENAE-ISEE-2-3-045-V1 INSTRUCTIVO PARA EL USO DEL SISTEMA REGISTRO Y CONSULTA DE RE-ESTIBA DE UNIDAD DE CARGA"

- "SENAE-ISEE-2-3-045-V1 INSTRUCTIVO PARA EL USO DEL SISTEMA REGISTRO Y CONSULTA DE RE-ESTIBA DE UNIDAD DE CARGA"

- "SENAE-ISEE-2-3-046-V1 INSTRUCTIVO PARA EL USO DEL SISTEMA REGISTRO Y CONSULTA DE MATERIAL DE USO EMERGENTE"

- "SENAE-ISEE-2-3-046-V1 INSTRUCTIVO PARA EL USO DEL SISTEMA REGISTRO Y CONSULTA DE MATERIAL DE USO EMERGENTE"

- "SENAE-ISEE-2-3-048-V1 INSTRUCTIVO PARA EL USO DEL SISTEMA SOLICITUD DE SALIDA DE CONTENEDOR VACÍO"

- "SENAE-ISEE-2-3-048-V1 INSTRUCTIVO PARA EL USO DEL SISTEMA SOLICITUD DE SALIDA DE CONTENEDOR VACÍO"

- "SENAE-ISEE-2-3-049-V1 INSTRUCTIVO PARA EL USO DEL SISTEMA REGISTRO DE INFORME DE REGALÍA"

- "SENAE-ISEE-2-3-049-V1 INSTRUCTIVO PARA EL USO DEL SISTEMA REGISTRO DE INFORME DE REGALÍA"

Copia:

Señor Ingeniero Javier Eduardo Morales Velez **Director de Mejora Continua y Normativa**

Señor Ingeniero Alberto Carlos Galarza Hernández **Jefe de Calidad y Mejora Continua**

Señor Ingeniero Nicolas Eddie Pulgar Sampedro **Director de Tecnologías de la Información, Encargado**

Señorita Ingeniera Julissa Liliana Godoy Astudillo **Analista de Mejora Continua y Normativa**

Señora Ingeniera Patricia Magdalena Coronado Dominguez **Analista De Mejora Continua Y Normativa**

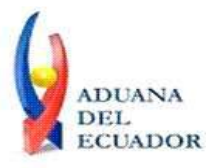

**Guayaquil, 27 de agosto de 2013**

Señor Giovanny Marcelo Cordova Morales **Analista Informático 2**

pmcd/acgh/jemv/lavf/msps

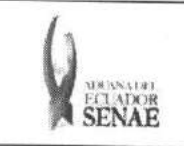

Código: SENAE-ISEE-2-3-046 Versión: 1 Fecha: Ago/2013 Página 1 de 11

ECUAPASS

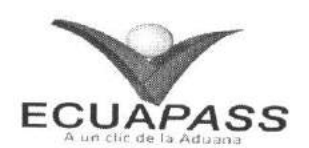

# **SENAE-ISEE-2-3-046-V1**

# **INSTRUCTIVO PARA EL USO DEL SISTEMA** REGISTRO Y CONSULTA DE MATERIAL DE USO **EMERGENTE**

AGOSTO 2013

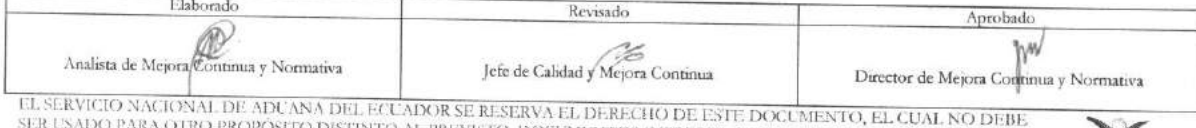

DO PARA OTRO PROPÓSITO DISTINTO AL PREVISTO, DOCUMENTOS IMPRESOS O FOTOCOPIADOS SON **COPLES NO**<br>CONTROLADAS, VERIFICAR SU VIGENCIA COMPARANDO CON EL DOCUMENTO PUBLICADO EN LA WEB

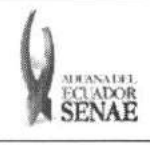

Codigo: **SENAE-ISEE-2-3-046**  Version: **1**  Fecha: **Ago/2013**  Página 2 de 11

#### **HOJA** DE RESUMEN

Descripción del documento: Instructivo para el Uso del Sistema, opción Registro y Consulta de Material de Uso Emergente. Objetivo: Describir en forma secuencial las tareas para agilitar el registro y consulta del material para uso aeronáutico emergente destinado exclusivamente a una aeronave internacional a través del portal

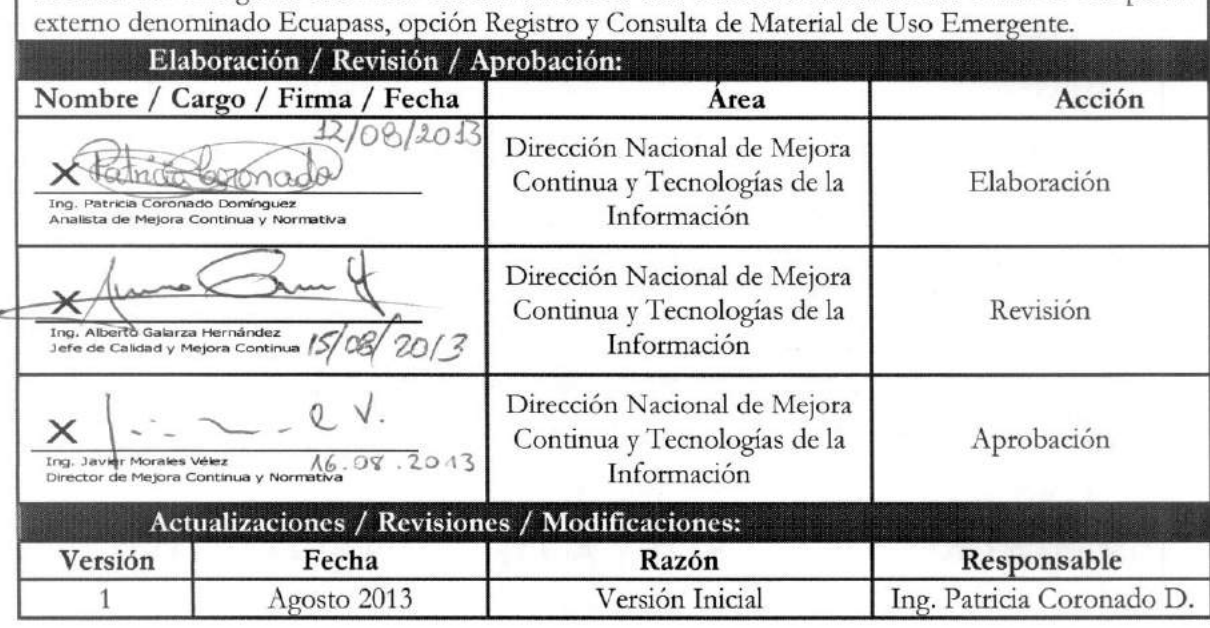

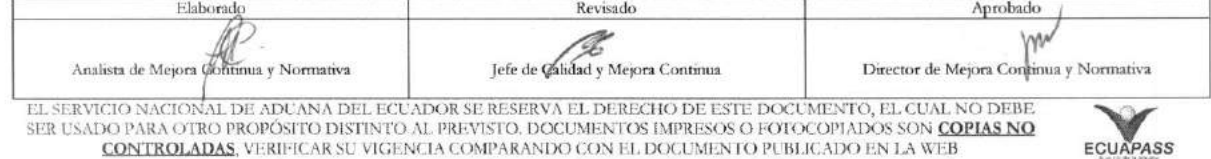

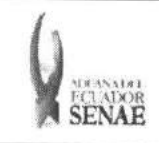

 $\begin{array}{c} \text{C\'odigo:} \\ \text{SENAE-ISEE-2-3-046} \end{array}$ Versión: 1 Fecha: Ago/2013<br>Página 3 de 11

 $\tilde{\alpha}$ 

## ÍNDICE

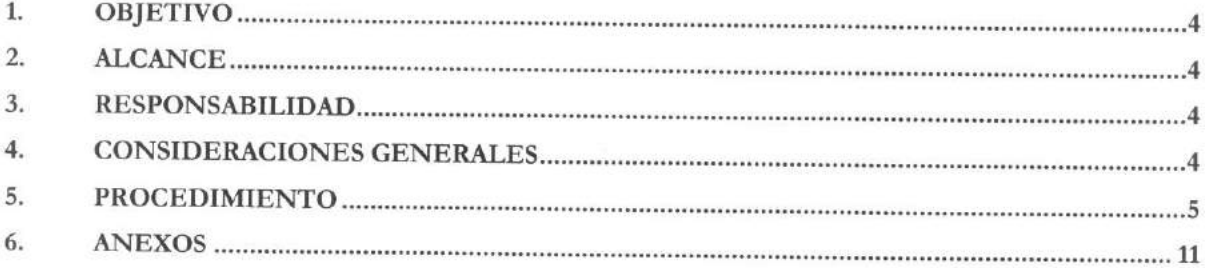

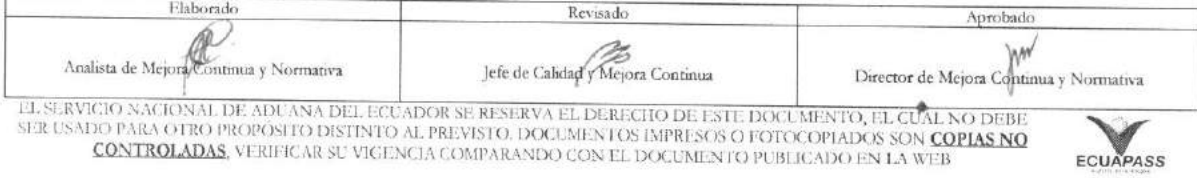

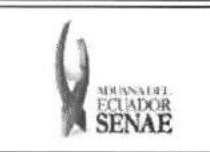

## 1. OBJETIVO

Describir en forma secuencial las tareas para agilitar el registro y consulta del material para uso aeronáutico emergente destinado exclusivamente a una aeronave internacional a través del portal externo denominado Ecuapass, opción Registro y Consulta de Material de Uso Emergente.

## **2. ALCANCE**

Está dirigido a los transportistas, agentes de aduana, importadores y exportadores.

#### **3. RESPONSABILIDAD**

- **3.1.** La aplicación, cumplimiento y realización de lo descrito en el presente documento, es responsabilidad de los transportistas, agentes de aduana, importadores y exportadores.
- **3.2.** La realizacion de mejoramiento, cambios solicitados y gestionados por los distritos, le corresponde a la Dirección Nacional de Mejora Continua y Tecnologías de la Información para su aprobación y difusión.

#### 4. CONSIDERACIONES **GENERALES**

- **4.1.** Con el objeto de que se apliquen los terminos de manera correcta, se entiende lo siguiente:
	- **4.1.1. Usuario.-** Transportistas, agentes de aduana, importadores y exportadores.
	- **4.1.2. Transportista.-** Aquel autorizado por el organismo competente de su pais de origen, para ejecutar o hace ejecutar el transporte de mercancias.
	- **4.1.3. Agente de carga internacional.-** Empresa que puede realizar y recibir embarques, consolidar, y desconsolidar mercancias, actuar como Operador de Transporte Multimodal sujetandose a las leyes de la materia y emitir documentos propios de su actividad tales como conocimientos de embarque, guias aereas, certificados de recepcion, certificados de transporte y similares.
	- **4.1.4. AOG.-** Para efectos aduaneros, se entiende por AOG (Aircraft On Ground) al material para uso aeronáutico emergente destinado exclusivamente a una aeronave internacional que por factores técnicos dejó de operar mientras cubría su itinerario internacional.
- **4.2.** Se deben considerar los siguientes criterios para la solicitud de material de uso emergente:
	- **4.2.1.** Se valida si el transportista pertenece a los aidigos 02, 03, 04; agente de aduana (01), exportador e importador (16).
	- **4.2.2.** Si la mercancia es de abandono o subasta, no se puede solicitar el material de uso emergente.

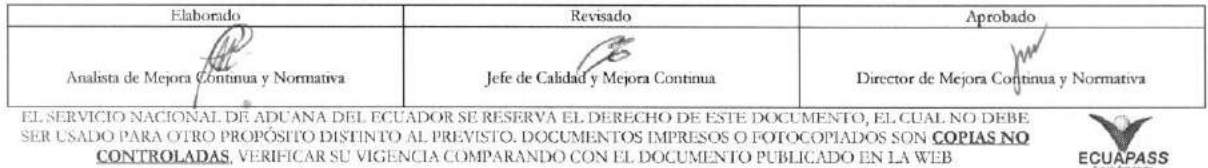

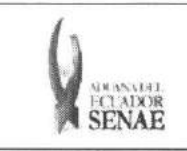

4.2.3. Si la mercancía está asociada a una declaración aduanera, no se puede solicitar el material de uso emergente

#### **5. PROCEDIMIENTO**

- 5.1. Acceda al navegador de Internet, registre la dirección https://portal.aduana.gob.ec/, visualice el portal externo Ecuapass e ingrese con su usuario y contraseña.
- 5.2. Seleccione el menú principal "Trámites operativos", sub-menú "Elaboración de e-Doc. Operativo" y luego haga clic en **"Formulario de solicitud categoria".**

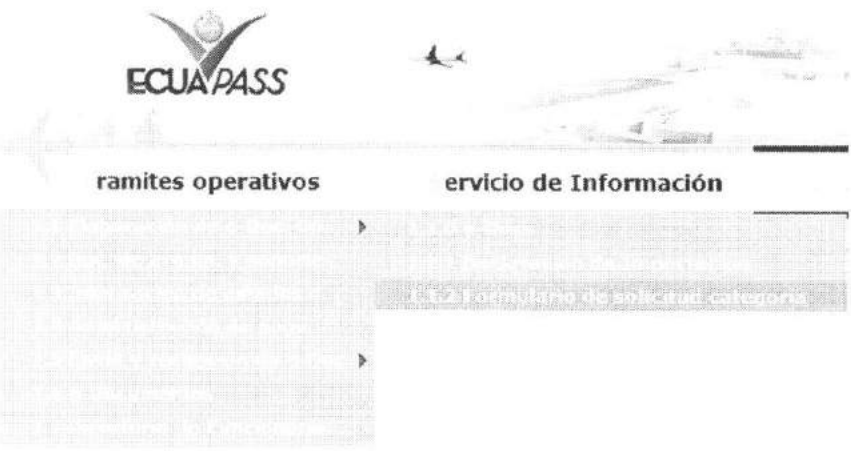

**5.3.** En el detalle de la opción se presentan 2 pestañas que incluyen los documentos electrónicos. Se procede a dar clic en la pestaña "Cargas".

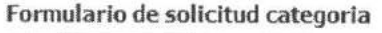

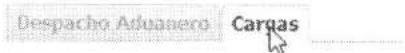

5.4. Los documentos electrónicos que se presentan se encuentran categorizados como "Importación" y "Exportación", para lo cual el usuario selecciona en la sección de "Importación" el documento electrónico "Registro y Consulta de Material de Uso *Emergente".* 

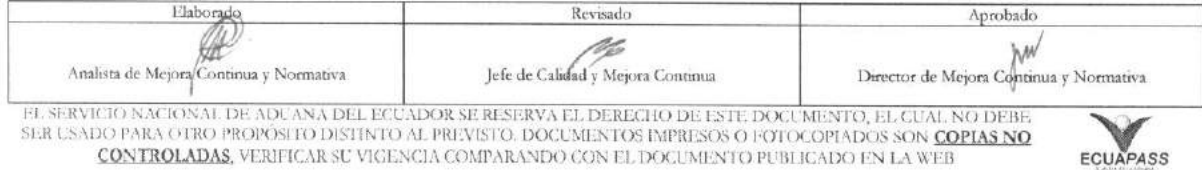

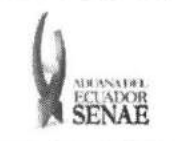

Código: **SENAE-ISEE-2-3-046** Versión: 1 Fecha: Ago/2013 Página 6 de 11

## Formulario de solicitud categoria

Despacho Aduanero Cargas

#### Importación

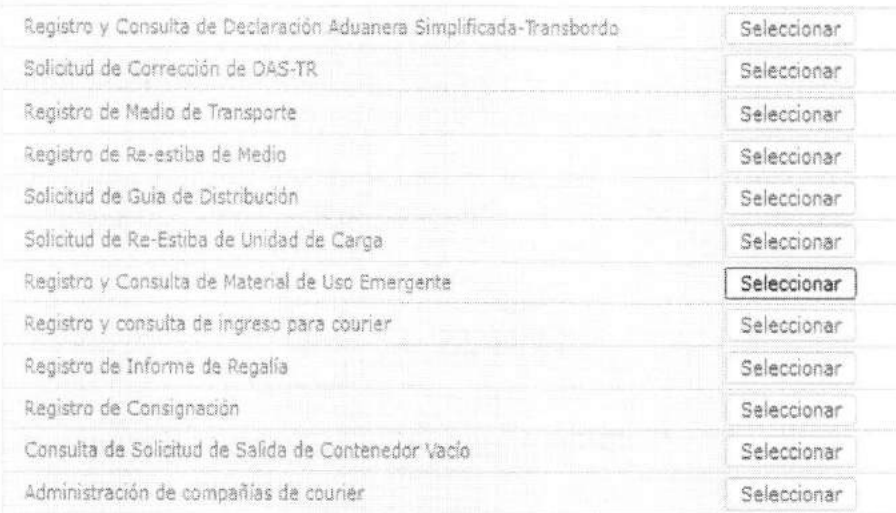

#### 5.5. Se presentan los siguientes campos para ser llenados:

#### Registro y Consulta de Material de Uso Emergente

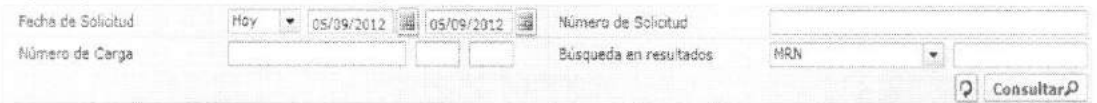

- · Fecha de solicitud: Ingresar la fecha de solicitud para buscar el detalle de registro.
- · Número de Informe: Ingresar el número de informe para buscar el detalle del informe.
- · Número de Carga: Ingresar el número de carga para buscar el detalle del informe.
- · Búsqueda en resultados: Realizar una re-búsqueda del número de carga desde la lista consultada.

5.6. Se presentan los siguientes campos de información de solicitud para ser llenados:

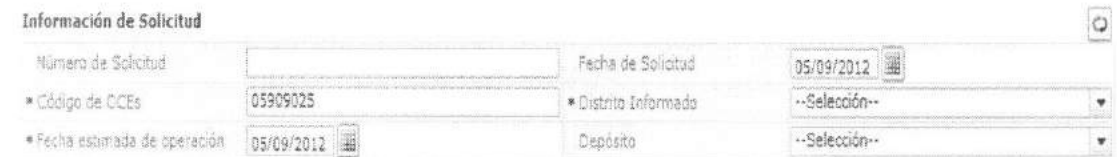

- · Número de Solicitud
- · Fecha de Solicitud: (dd/mm/aaaa)
- · Código de OCE

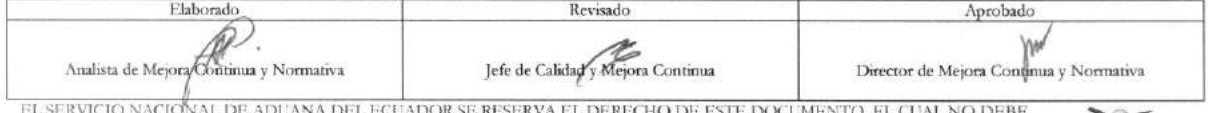

SER USADO PARA OTRO PROPÓSITO DISTINTO AL PREVISTO. DOCUMENTOS IMPRESOS O FOTOCOPIADOS SON COPIAS NO CONTROLADAS, VERIFICAR SU VIGENCIA COMPARANDO CON EL DOCUMENTO PUBLICADO EN LA WEB

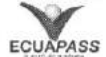

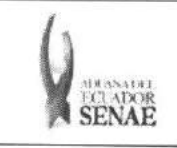

COdigo: **SENAE-ISEE-2-3-046**  Version: **1**  Fecha: **Ago/2013**  Página 7 de 11

#### **• Distrito informado:**

- Guayaquil Aereo
- Guayaquil Maritimo
- Manta
- Esmeraldas
- Quito
- Puerto Bolivar
- Tulcan
- Huaquillas
- Cuenca
- Loja Macara
- Gerencia General
- **• Fecha estimada de** operation: (dd/mm/aaaa)
- **• Deposito:**
- **5.7.** Se presentan los siguientes campos de **Detalle** de Medio **que Trae el Material Emergente**  para ser llenado:

Detalle de Medio que Trae el Material Emergente

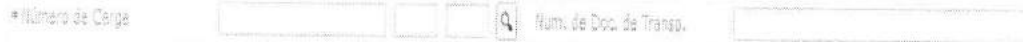

• **Número de Carga:** Identificación de las mercancías conformado por el MRN + MSN + HSN.

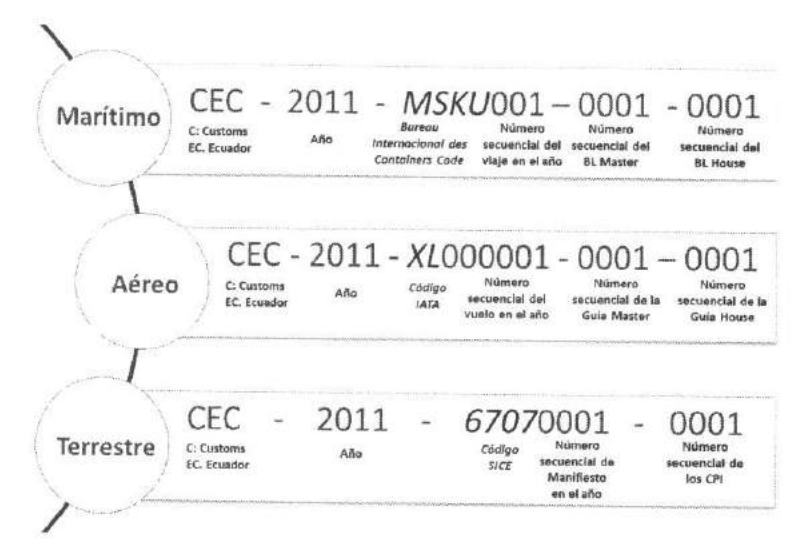

- NUmero de Documento de Transporte
- **5.8.** Se presentan los siguientes campos de **Detalle de Medio que Recibe el Material Emergente**  para ser llenado:

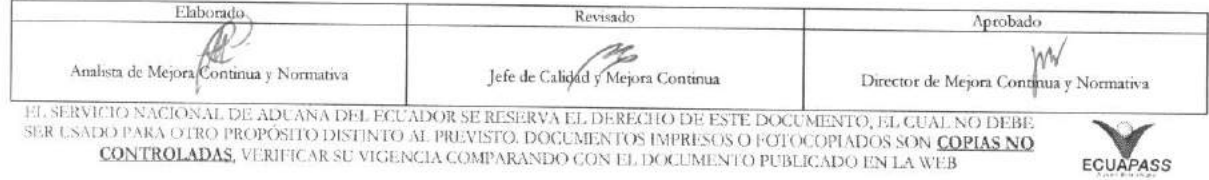

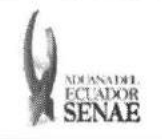

COdigo: **SENAE-ISEE-2-3-046**  Version: **1**  Fecha: **Ago/2013**  Pagina **8 de 11** 

#### Detalle de Medio que Recibe el Material Emergente

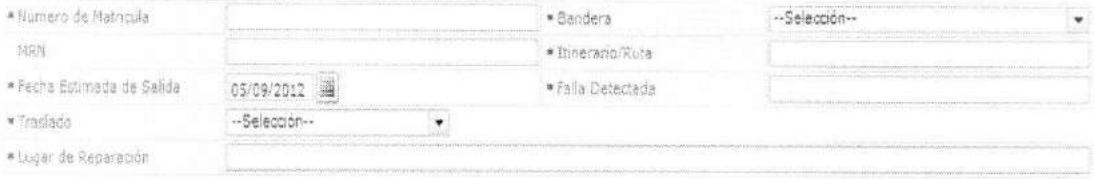

- **• Ntimero de matricula**
- **• Bandera**
- Andorra
- Emiratos Arabes Unidos
- Afganistan
- Antigua y Barbuda
- Anguila
- Albania
- Armenia
- Antillas Holandesas
- Angola
- Antartida
- Argentina
- Samoa Americana
- Austria
- Australia
- Aruba.
- **• Nomero de** manifiesto de medio que recibe
- **• Itinerario/Ruta**
- **• Fecha estimada de salida del medio de transporte danado :** (dd/mm/aaaa)
- **• Falla detectada**
- **• Traslado** 
	- Si
	- No
- **• Lugar de reparacion**

**5.9.** Se presentan los siguientes campos de Documento de Acompafiamiento para ser llenado:

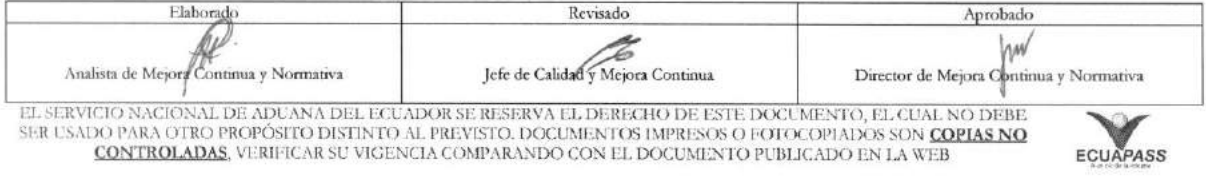

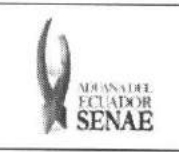

Código: **SENAE-ISEE-2-3-046** Versión: 1 Fecha: Ago/2013 Página 9 de 11

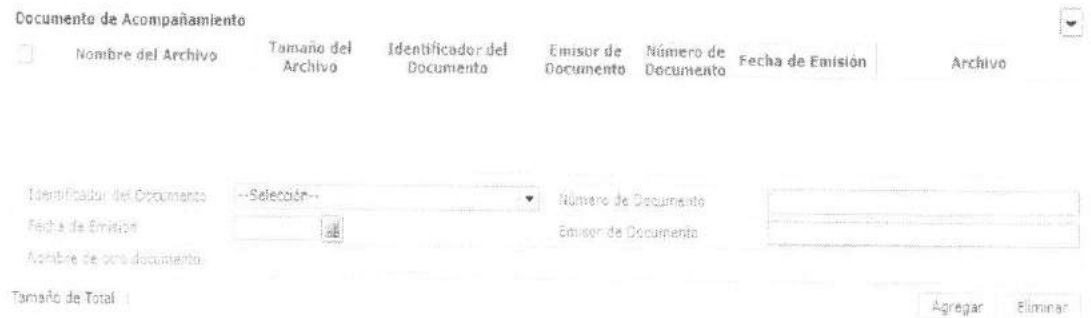

- · Tipo de documento:
	- · Certificado de inspección
	- · Garantía general
	- · Garantía específica
	- · Transferencia de beneficiario
	- · Destrucción de desperdicios
	- Ventas a terceros
	- · Solicitud/certificado de depósito
	- · Certificado de origen
	- · Factura comercial
- Número de Documento: Número de documento  $\bullet$
- Fecha de emisión: dd/mm/aaaa  $\bullet$
- ė Emisor de documento
- Nombre de otro documento  $\bullet$
- 5.10. Se presentan los siguientes campos de Detalle de Repuesto para ser llenado:

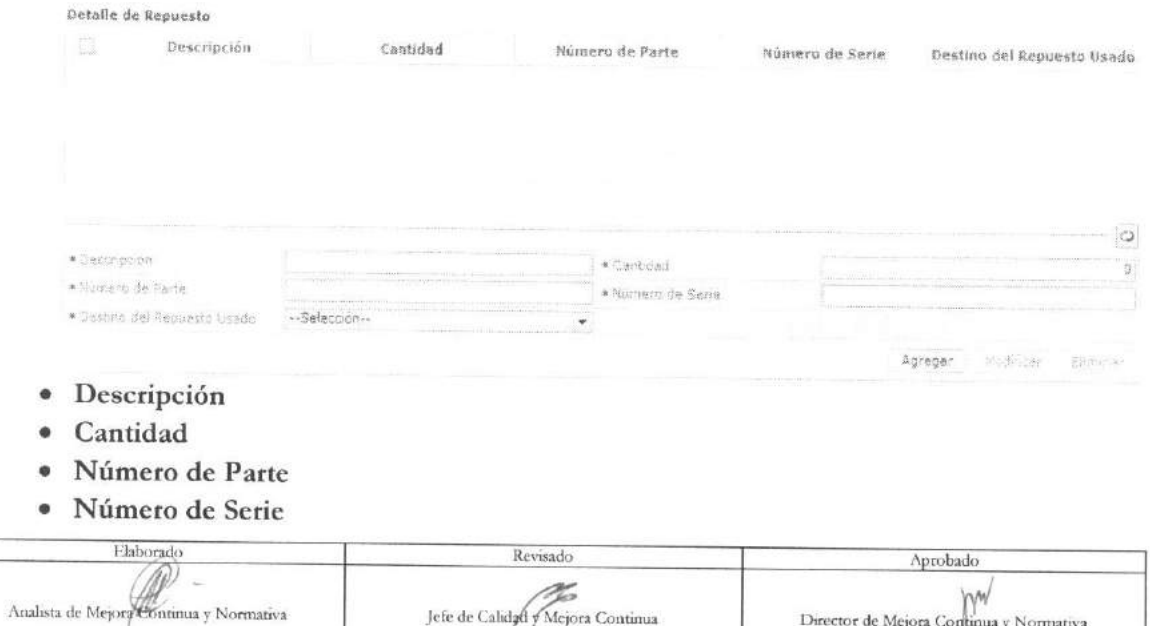

EL SERVICIO NACIONAL DE ADUANA DEL ECUADOR SE RESERVA EL DERECHO DE ESTE DOCUMENTO, EL CUAL NO DEBE.<br>SER USADO PARA OTRO PROPÓSITO DISTINTO AL PREVISTO, DOCUMENTOS IMPRESOS O FOTOCOPÍADOS SON <mark>COPIAS NO</mark> CONTROLADAS, VERIFICAR SU VIGENCIA COMPARANDO CON EL DOCUMENTO PUBLICADO EN LA WEB

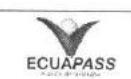

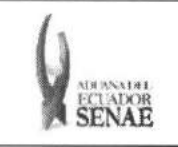

#### **• Destino del Repuesto**

- Destrucción
- **Reexportación**
- Sin descarga
- Para registrar el "mimero secuencial" de detalle de repuesto debe dar clic en el botón <sup>Agregar</sup>
- Una vez efectuado el registro de una secuencia, la misma puede ser eliminada al seleccionar el registro y dar clic en el botón <sup>Eliminar</sup>o puede ser modificada al seleccionar el registro, modificarlo y posterior dar clic en el botón Modificar .
- Una vez realizado el registro debe dar clic al botón Registrar para su ejecución y se presentan los siguientes mensajes.

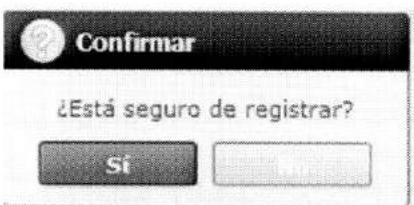

· Una vez realizada la modificación de registro se debe dar clic al botón modificación y se presentan los siguientes mensajes: **Modificar** para su

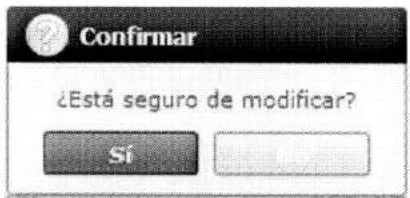

• Una vez realizada la eliminación de registro se debe dar clic al botón **Eliminar**  para su eliminación y se presentan los siguientes mensajes:

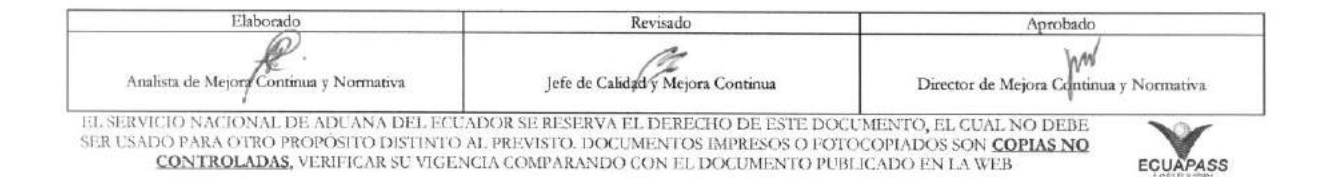

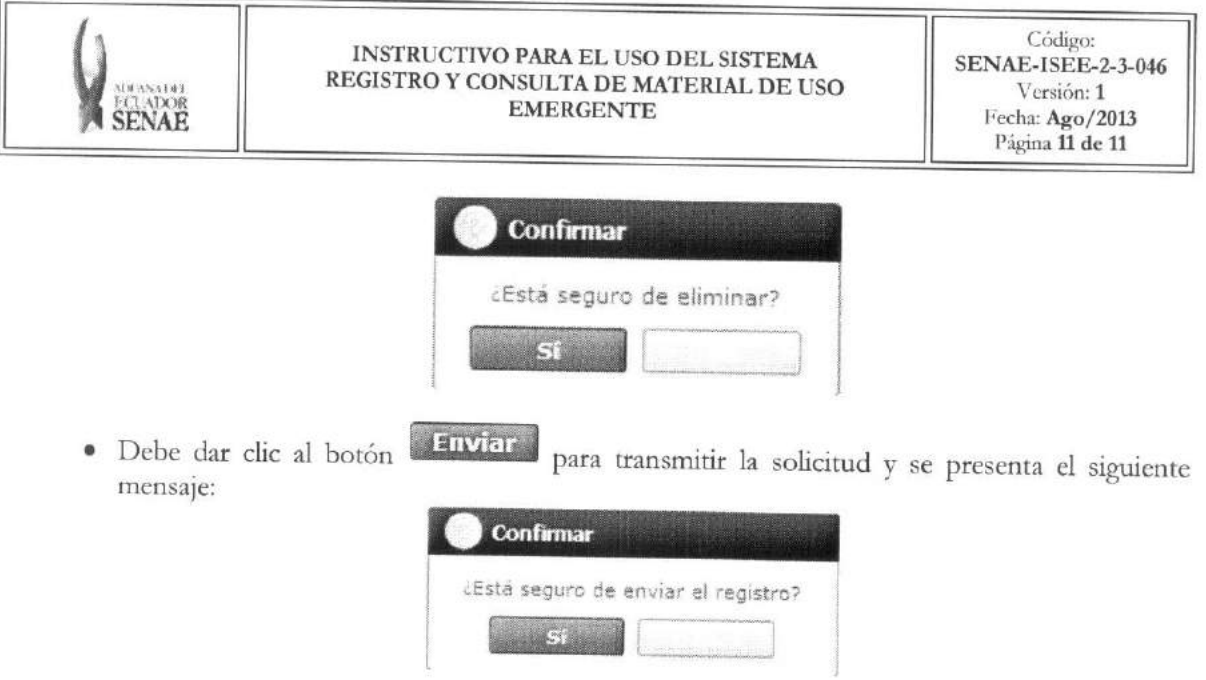

· En caso de no haber registrado un campo mandatorio o un campo erróneo en el documento electrónico se presentan mensajes de error o de información indicando los campos que requieren ser registrados:

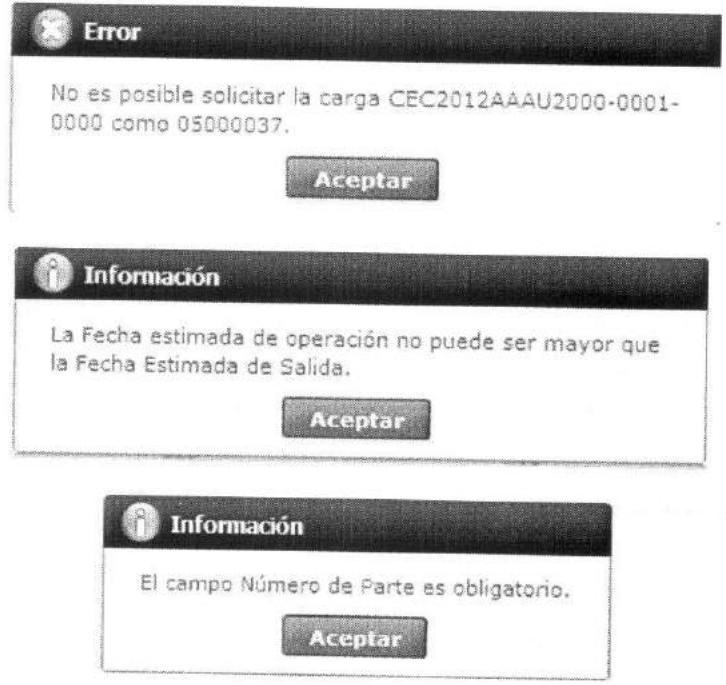

## **6. ANEXOS**

No hay anexos.

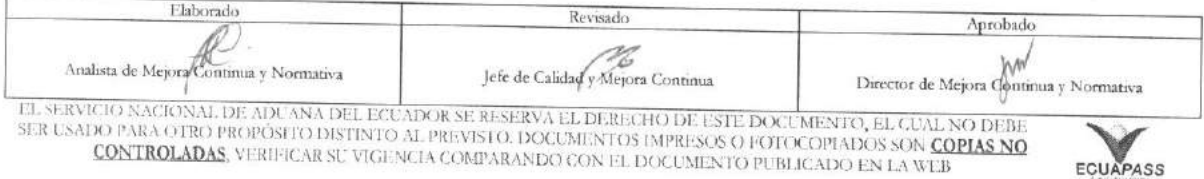

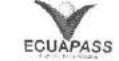